View this email in your browser

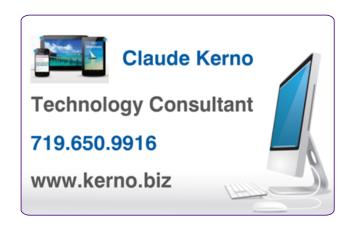

Kerno.biz LLC Newsletter

February 2022

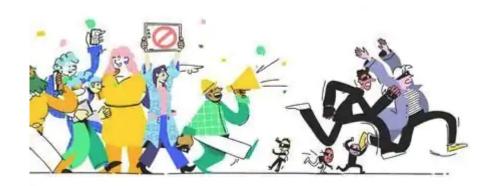

In honor of <u>Identity Theft Awareness Week 2022</u>, I thought this would be a good time to write a current newsletter on the subject. I have written about this in the past, but in the last few years, there has been a sharp rise in the number of fake emails, text messages and computer pop-up messages. A number of my clients, as well as organizations around the world, have been tricked into clicking on links and calling phone numbers that they should not. The bad guys are getting more and more sophisticated and can easily trick anyone if we are not careful. This month it would be helpful to go over what to look out for and how to preemptively protect yourself and your devices.

In this month's newsletter I will provide information on:

- What is Phishing and Malware
- How to recognize phishing attempts
- Preventive Care (steps to take before disaster strikes)
- How to protect your devices
- · Links to phishing information on company websites

- How to protect yourself from identity theft
- How to freeze your files to protect your identity:
  - Credit files
  - · Utility file
  - Federal tax return
- How to obtain free credit reports (to monitor for identity theft)
- <u>Security checklist for you and your technology</u> click here for <u>PDF version</u> or DOC version

## What is phishing and malware

Please watch this 2 minute video: Microsoft - Protect yourself from tech support scams

"Phishing text messages and emails have become a dangerous yet unavoidable threat in the digital age. Your best protection is to err on the side of caution and use the "delete" button on emails and texts that seem sketchy. Remember, a legitimate organization or business will never ask you to share sensitive, personal information via insecure channels like email, text or pop-up messages. If the message is truly important, the sender will attempt to contact you through verified methods like telephone or snail mail." Source: <u>Aging Care - 5 Steps to Take</u>

After Clicking on a Phishing Link

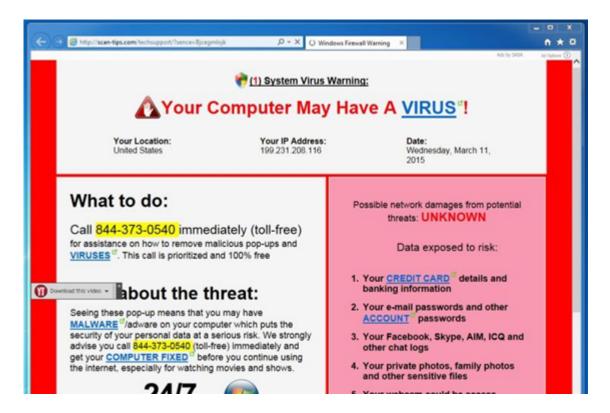

A phishing email pretending to be from (insert company name here) typically contains a link that takes you to a fake website, or a phone number to the scammers phone bank, with the goal of getting you to pay for a worthless product or service, installing malware, stealing your personal information, or worse, encrypting your files with ransomware. These emails often

address is from "AmazonUpdate @ efficaciouscrbays.xyz", obviously "efficaciouscrbays.xyz" is not "amazon.com", so this email is not from Amazon no matter what it looks like.

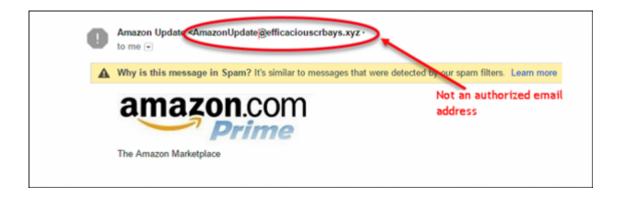

In the worst case scenario, ransomware will be installed on your computer and you will not be able to access any of your files unless a "ransom" is paid. Of course, even if someone pays the ransom there is no guarantee that they will get their files back. So backups are critical if you are going to protect yourself from this type of criminal activity, and even from disasters.

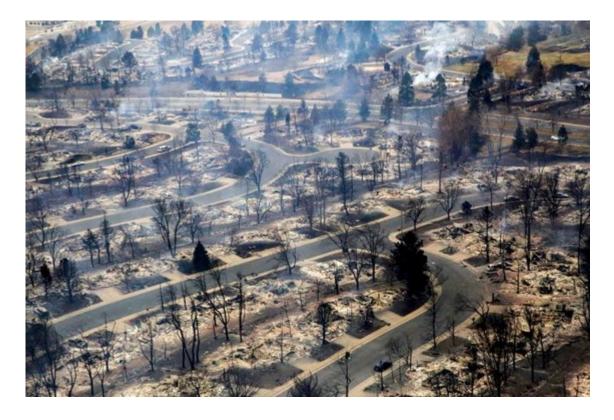

The Marshall Fire in Boulder County in December 2021 is now the most destructive wildfire in Colorado history, with 991 homes destroyed. If those people did not have an off-site backup of their data, then their computers and backup drives were destroyed in the fire and they are starting over from scratch. I do not want that to happen to any one of my clients.

1. Marshall fire, Boulder County 2021 • 991 homes lost

Remember, disasters can take many forms: <u>fires</u>, <u>hurricanes</u>, <u>tornado</u>, <u>floods</u>, <u>mud slides</u>, <u>earthquakes</u>, <u>collapsed condos</u>, <u>gas line explosions</u> in neighborhoods, so everyone would be wise to be prepared.

## How to recognize phishing attempts

Please watch this 2 minute video: Microsoft - Protect yourself from tech support scams

Here are some typical traits of phishing scams:

- Scare you into believing there is some problem with your computer, cell phone or account.
- · Ask for your personal or financial information.
- · Ask you to click links or download software.
- Impersonate a reputable organization, like your bank, a social media site you use, or your workplace.
- Impersonate someone you know, like a family member, friend, or coworker.
- Look exactly like a message from an organization (has the company logo in it) or person you trust.
- · They may say they've noticed some suspicious activity or log-in attempts
- They may claim there's a problem with your account or your payment information
- They may say you must confirm some personal information
- · They may include a fake invoice
- They may want you to click on a link to make a payment
- · They may say you're eligible to register for a government refund
- · They may offer a coupon for free stuff

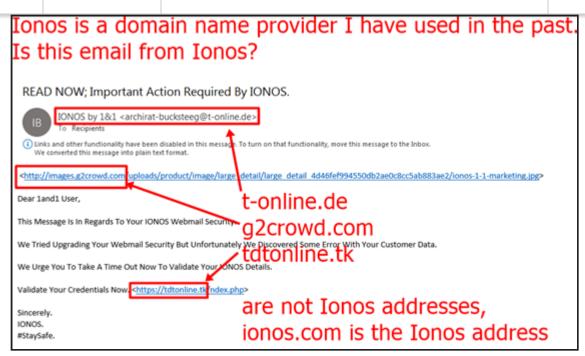

# They are all 100% fake messages!

It goes without saying, but here goes, never click links, open attachments or call phone numbers in emails, text messages or pop-up messages like this. **They are all scams** trying to trick you. Ignore and delete. Instead, if you want to check if something is for real, go to the website yourself and login to check your account. If you have any question, open your browser (Chrome, Safari, Edge) and go to the real website yourself (type the website address yourself or use your previously saved bookmark/favorite). If it looks like it came from someone you know, call the person to find out if they really sent the email. But really, we already know they did not send it so save yourself the trouble. It is much safer to do nothing then to do something. If you do nothing and something stops working down the road, we can fix that a lot easier than recovering from a scam.

# Preventive care (steps to take before disaster strikes)

- On-site: Backup of your entire computer hard drive to an external hard drive on-site
  - macOS

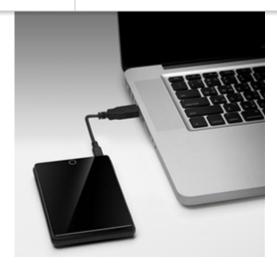

• Off-site: Sync and/or backup your data to a cloud service

#### Data:

- Documents
- Photos
- Music
- Videos
- Email
- Contacts
- Calendar
- Bookmarks/favorites
- Notes
- Other app data (Quicken, QuickBooks, etc.)

Cloud services (may need to use a combination of services to cover everything):

- Apple iCloud: https://icloud.com
- Microsoft OneDrive: https://onedrive.com
- Google Drive: https://drive.google.com
- Dropbox: <a href="https://dropbox.com">https://dropbox.com</a>
- o Carbonite: https://carbonite.com
- Turn on cell phone backup
  - o Apple iOS (iPhone, iPad) backup
  - Google Android backup

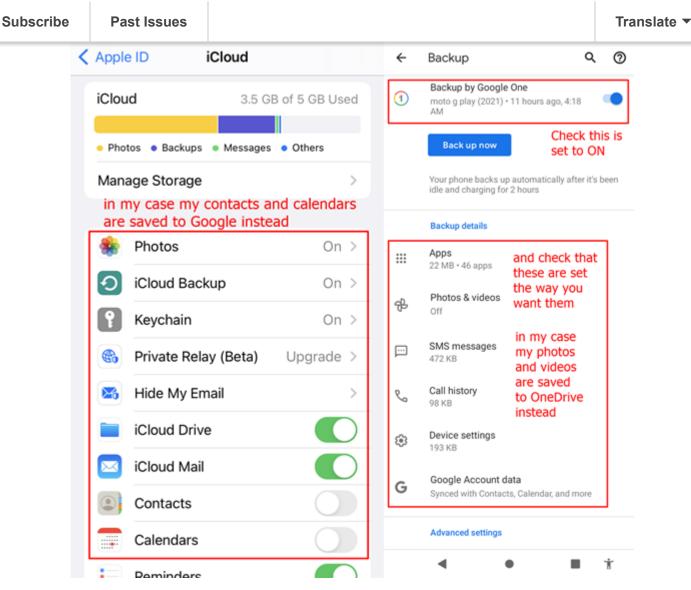

# How to protect your devices

Keep your device up-to-date with the latest security updates, and if your device can handle an upgrade from the manufacturer, go ahead and do it.

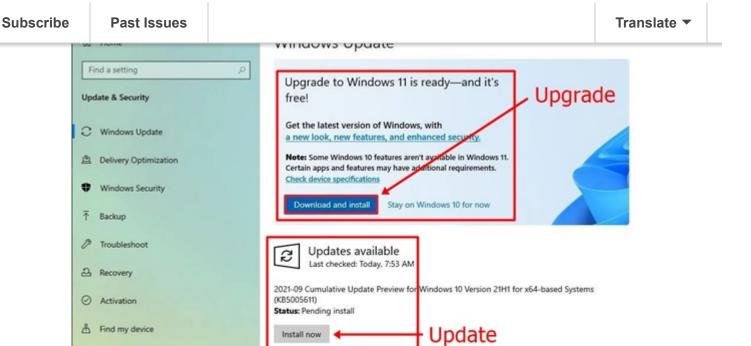

Visit Advanced options to change the pause period

(Note: The difference between an update and an upgrade? Updates keep your current version such as iOS 15.2 and update to 15.3. Upgrades go from macOS 10.15 to macOS 11 or Windows 10 to 11.)

View optional updates

(I) Pause updates for 7 days

For developers

Windows Insider Program

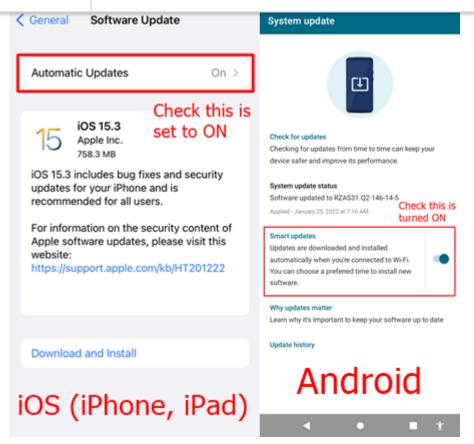

- Update/upgrade (keep the device up-to-date)
  - macOS
  - Windows
  - o iOS (iPhones, iPads)
  - Android
- · Use security software
  - macOS
  - Windows
  - o iOS (iPhone, iPad)
  - Android
  - For extra third party security, consider getting one of these security suites:
     PC Magazine The Best Security Suites for 2022

# Links to phishing information on company websites

- Apple Recognize and avoid phishing messages, phony support calls, and other scams
- AOL Identify legitimate AOL websites, requests, and communications
- Amazon Identifying Whether an Email, Phone Call, Text Message, or Webpage is us
- <u>eBay Recognizing phishing phone calls and emails</u>
- Google Avoid and report phishing emails
- <u>Microsoft Protect yourself from phishing</u> (watch the video)

• Xfinity - What is Phishing?

## Links to how to protect your system on company websites

- Apple Protecting against malware in macOS
- AOL Protect yourself from Internet scams
- Amazon Protect Your System
- eBay Protect Your Information
- Google Protect yourself from malware
- Microsoft security help & learning
- Verizon Hack Protection, Anti-Virus and Ad Blocker for Android and iPhone

## Where to report phishing activity (help others)

- <u>FTC How To Recognize and Avoid Phishing Scams</u>: Forward it to the Anti-Phishing Working Group at <u>reportphishing@apwg.org</u>.
- <u>Apple Report a problem</u> (sign in, then select "Report a scam or fraud" from drop down list)
- Amazon Report Something Suspicious
- eBay If you're suspicious about an email that claims to be from eBay, sign in to My
  eBay and click the Messages tab. If you don't see the same message there, the email is
  fake. To report a fake email, forward it as an attachment to <a href="mailto:spoof@ebay.com">spoof@ebay.com</a>.
- Google Avoid and report Google scams
- Microsoft Report a technical support scam
- Xfinity (aka Comcast): Forward the spam message as an attachment to <u>missed-spam@comcast.net</u>.

# How to protect yourself from identity theft

- Use random and unique passwords for every account. Keep an up-to-date record of all passwords.
- Use a password manager to keep track of your random passwords (or a document or spreadsheet).
  - <u>Dashlane</u>, <u>1Password</u>, <u>LastPass</u>, <u>Norton</u>, <u>Google Chrome</u>, <u>Safari</u> and <u>Edge</u> browsers, etc.
  - Password document templates: Word, Excel, PDF
- Turn on 2-step verification (aka multi/two-factor authentication, MFA, 2FA) on all
  accounts where available. Every company is different, so sign in to each account to look
  for it.
  - (Note: With 2-Step Verification, if a bad guy gets a hold of your password, he will still need your phone (text message or call) or Security Key (cell phone app or device) to get into your account.). More info: The Verge How to set up two-factor authentication on

#### Freeze your credit files at:

TransUnion

P.O. Box 2000

Chester, PA 19016-2000

(800) 916-8800

https://www.transunion.com/credit-freeze

Place or lift freeze online or call 888-909-8872

To report an inaccuracy, please visit: <a href="https://service.transunion.com">https://service.transunion.com</a>

Experian

P.O. Box 9701

Allen, TX 75013-9701

(855) 414-6047

https://www.experian.com/freeze/center.html

Place or lift freeze online or call 888-397-3742

To report an inaccuracy, please visit:

https://www.experian.com/disputes/main.html

Equifax

P.O. Box 105788

Atlanta, GA 30348

(800) 685-1111

https://www.equifax.com/personal/credit-report-services/credit-freeze/

Place or lift freeze online or call 888-766-0008

To report an inaccuracy, please visit:

https://www.equifax.com/personal/credit-report-services/credit-dispute/

#### • Freeze your National Consumer Telecom & Utilities Exchange (NCTUE) data file:

Security Freeze

Exchange Service Center - NCTUE

P.O. Box 105561

Atlanta, GA 30348

https://www.nctue.com/consumers

Place or lift freeze online: <a href="https://www.exchangeservicecenter.com/Freeze/#/">https://www.exchangeservicecenter.com/Freeze/#/</a>

or call 866-349-5355

 Get an IRS Identity Protection PIN (IP PIN) so no one else can file a federal tax return in your name: <a href="https://irs.gov/GetAnIPPIN">https://irs.gov/GetAnIPPIN</a> (must get a new PIN every year before filing)

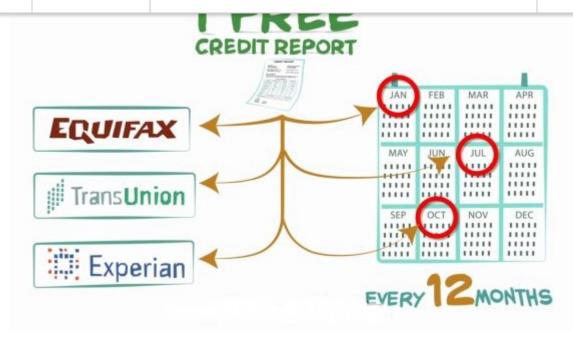

- Get a free copy of your credit report once every 12 months from each of the 3 credit agencies at:
  - Annual Credit Report Request Service P.O. Box 105281 Atlanta, GA 30348-5281 <a href="https://www.annualcreditreport.com">https://www.annualcreditreport.com</a> Or call (877) 322-8228.

Tip: Get one report from a different agency every 4 months to keep a closer watch for identity theft. More info: <a href="https://tinyurl.com/2p8stsxa">https://tinyurl.com/2p8stsxa</a>.

Note: Only one website — AnnualCreditReport.com — is authorized to fill orders for the free annual credit report you are entitled to under law.

I hope this information helps. Remember, some people say www stands for World, Wide, Web, but I say it means Wild, Wild, West, so be careful out there. Let me know if you need help with any of this and to help you get organize, here is a security checklist so you don't miss anything.

# Security checklist for you and your technology

| • | I have an external backup drive for | my computer? Yes | No | and I know how |
|---|-------------------------------------|------------------|----|----------------|
|   | to check that it is working? Yes    | No               |    |                |

| <ul> <li>Apple iCloud: Yes No (see what you find at <a href="https://icloud.com">https://icloud.com</a>)</li> <li>Microsoft OneDrive: Yes No (see what you find at <a href="https://drive.google.com">https://drive.google.com</a>)</li> <li>Google Drive: Yes No (see what you find at <a href="https://dropbox.com">https://dropbox.com</a>)</li> <li>Carbonite: Yes No (see what you find at <a href="https://carbonite.com">https://carbonite.com</a>)</li> <li>Other:</li> <li>None:</li> </ul> |
|----------------------------------------------------------------------------------------------------|
| <ul> <li>My cell phone backup is turned on?</li> <li>iOS backup (Apple): Yes No</li> <li>Android backup (Google): Yes No</li> </ul>                                                                                                    |
| My computer has all its updates/upgrades? Yes No Cell phone? Yes No                                                                                                    |
| <ul> <li>I am using security software on my computer?</li> <li>Built-in security</li> <li>Norton</li> <li>MacAfee</li> <li>Other:</li> </ul>                                                                                                    |
| I am using random/unique passwords for every account? Yes No                                                                                                    |
| I have turned on 2FA/MFA on every account where available? Yes No                                                                                                    |
| <ul> <li>I am using a password manager (or document or spreadsheet)? Yes No</li> <li>Name:</li> </ul>                                                                                                    |
| <ul> <li>I have frozen my credit files?</li> <li>TransUnion: Yes No</li> <li>Experian: Yes No</li> <li>Equifax: Yes No</li> <li>National Consumer Telecom &amp; Utilities Exchange (NCTUE): Yes No</li> </ul>                                                                                                    |
| I have an IRS Identity Protection PIN (IP PIN)? Yes No                                                                                                    |
| I am getting a free credit report once every 4 months from TransUnion, Experian, Equifax? Yes No                                                                                                    |
| Security Checklist PDF version or DOC version                                                                                                    |

Translate ▼

## **More Info:**

**Subscribe** 

**Past Issues** 

Please watch this 2 minute video: <u>Microsoft - Protect yourself from tech support scams</u>

FTC - Want to know who stole your identity? Getting your records can help.

FTC - Did you get an email saying your personal info is for sale on the dark web?

FTC - What to do about unwanted calls, emails, and text messages that can be annoying, might be illegal, and are probably scams.

Mailxaminer - Learn How To Identify Fake Emails To Spot Fraud?

The Verge - How to set up two-factor authentication on your online accounts

Microsoft - Breaking down a notably sophisticated tech support scam M.O.

Nerdwallet - How to Freeze Your Credit

What is the process to place a security freeze on my NCTUE reports?

<u>2020 Colorado Revised Statutes Title 5 - Consumer Credit Code cle 18. Colorado Consumer Credit Reporting ActArti Section 5-18-106. Disclosures to consumers.</u>

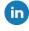

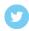

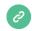

Copyright © 2022 Kerno.biz LLC, All rights reserved.

Want to change how you receive these emails? You can <u>update your preferences</u> or <u>unsubscribe from this list</u>.

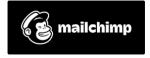